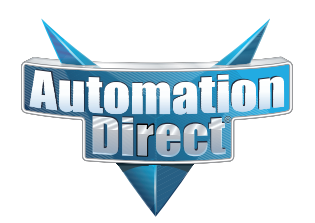

# **Errata Sheet Errata Sheet**

**This Errata Sheet contains corrections or changes made after the publication of this manual.**

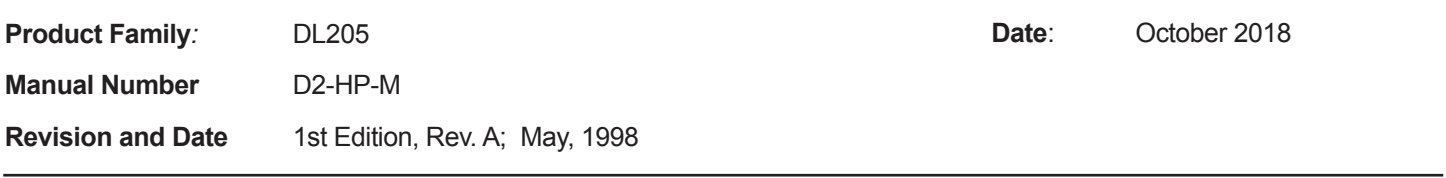

## **Changes to Chapter 1. Getting Started**

## **Pages 1-6 and 1-7. Physical Characteristics and Specifications; Connections to the CPU and Specifications**

On both of these pages the part number given for the programming cable is incorrect. The correct part number is "DV-1000CBL", not "D2-DSCBL".

### **Page 1-6. Handheld Programmer Layout**

### **Changes to Chapter 5. Naming and Storing Program; Saving Programs to EEPROM**

### **Page 5-4. Types of EEPROMs (DL205 Only)**

#### **Page 5-5. Inserting a EEPROM in the Handheld Programmer**

In late 2004, a design change occured that changed how the EEPROM locks into place. The drawings and text on pages 1-6, 5-4 and 5-5 show the old design, whereby the EEPROM was held into place by a small lever. To replace the EEPROM, raise the lever to loosen the EEPROM. Once the replacement EEPROM is inserted in place, press the lever down to secure it.

On re-designed models, the lever arrangement was replaced by a locking screw, as shown in the photo below. Turn the screw clockwise to loosen and counterclockwise to tighten the EEPROM.

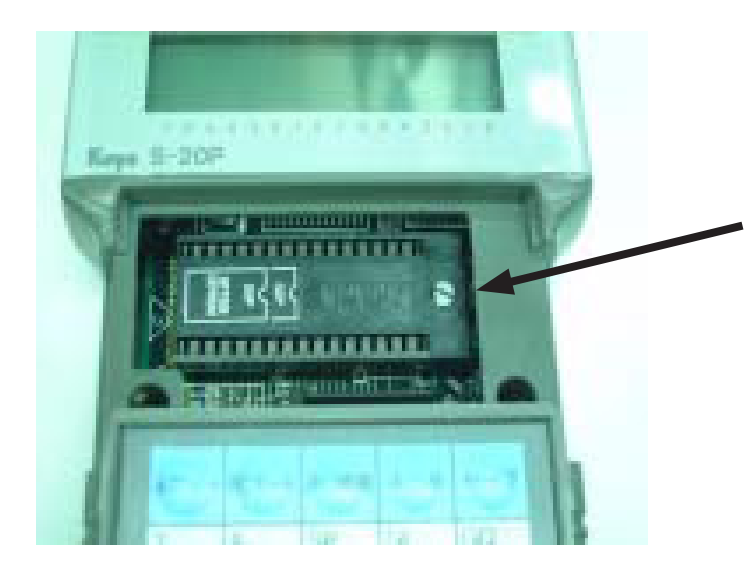

**Locking screw secures EEPROM in place. Locking screw replaces lever on models manufactured after October 2004.**